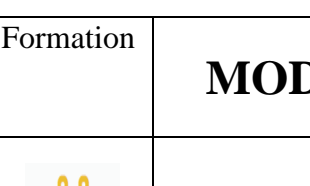

## **MODE OPERATOIRE « CRÉER UN CLUEDO »**

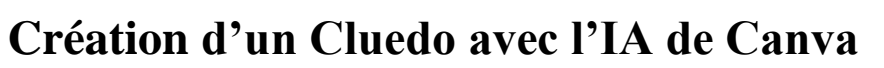

Le Cluedo permet de créer un support de jeu autour d'une enquête en reprenant les codes du jeu d'origine. Il peut être utilisé de manière transversale dans plusieurs matières, et les cartes sont essentielles pour créer un univers, théâtraliser au maximum. Voici donc un moyen de créer des cartes en utilisant l'Intelligence Artificielle de CANVA.

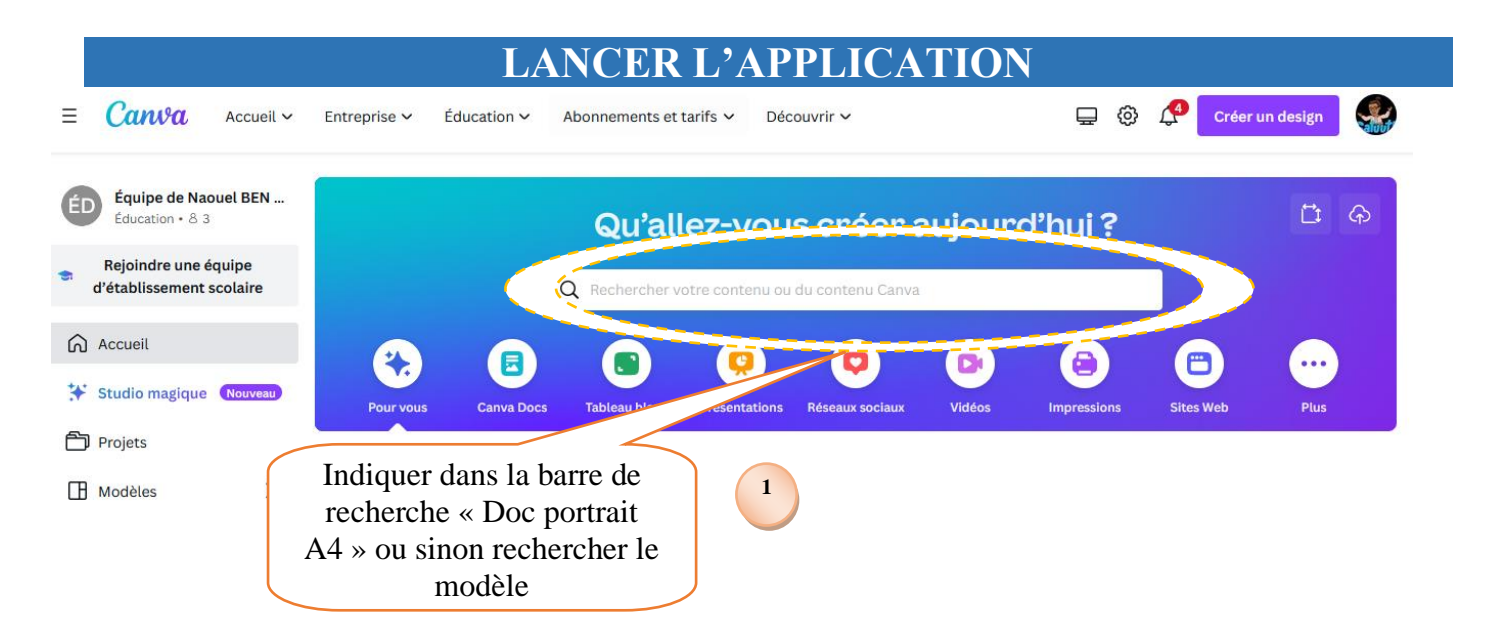

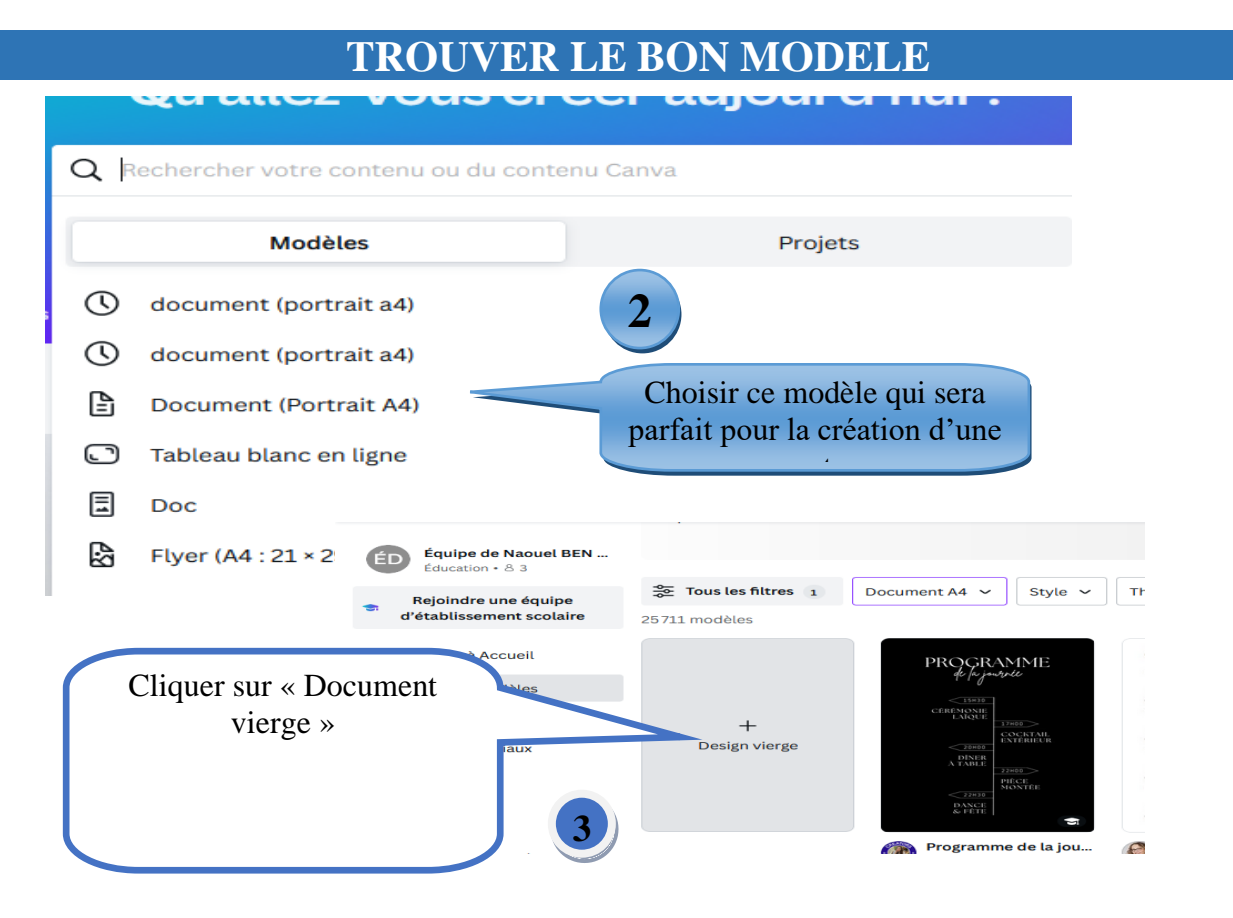

**MISS BEN** 

## **CHOISIR LE MODELE ET COMMENCER A CREER**   $\varnothing$ Ξ Fichier Redimensionner ou transformer Sans titre - Document (A4) Cliquer sur  $\Box$ « éléments » **4** Q Rechercher des éléme Design Rectorcines récentes Effacer  $\overset{\heartsuit\Delta}{\Box\circ}$ <br>Éléments questionnaire d... bloc pixel art T interrogation pi... flêche Texte totem koh lanta **5** ଈ Choisir l'onglet Marque Parcourir les catégories « formes »  $\odot$ Utilisés récemment Formes Importer G  $\stackrel{\mathcal{O}}{\leftrightharpoons}$ **Illustrations Stickers** Dessin

## **DESSINER LA CARTE**

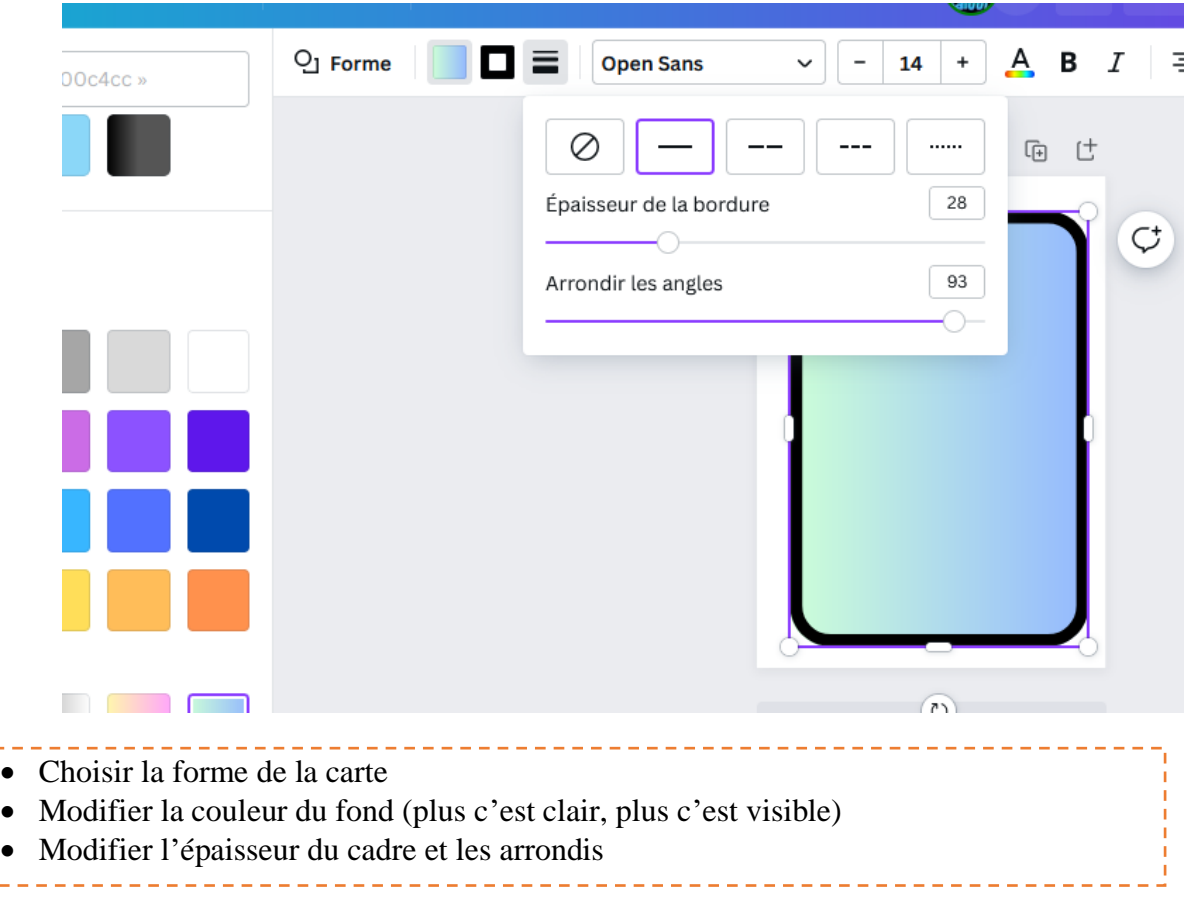

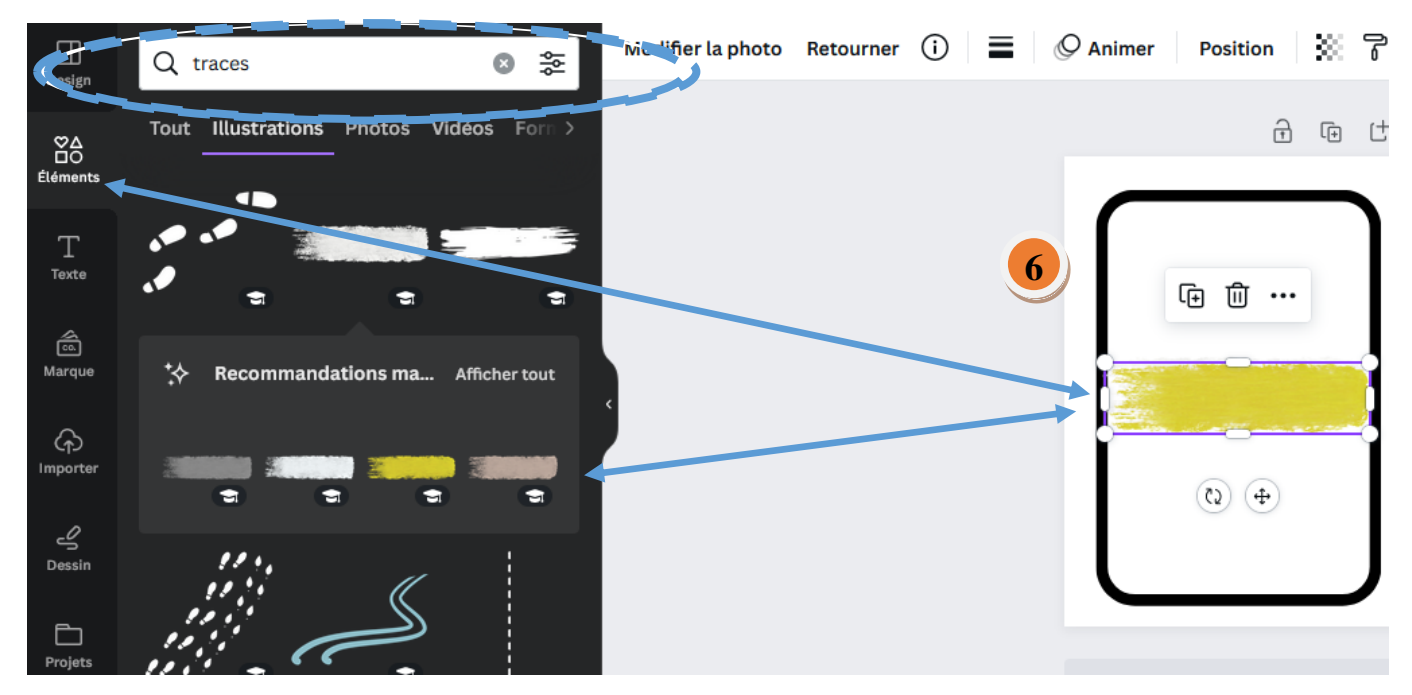

- Il est important de mettre un titre. Pour cela, vous pouvez taper « traces » dans « éléments » et choisir cette option. Vous pouvez sinon, intégrer un autre cadre dans votre carte
- Aller ensuite dans l'onglet « Texte » pour nommer votre carte

## **CRÉER LA CARTE DE VOTRE CHOIX**

• Vous pouvez créer une carte avec l'onglet « éléments » en identifiant vos besoins. *Canva Enseignant* donne d'ailleurs accès à un choix plus large d'option, donc ne pas hésiter à s'inscrire avec son adresse académique !

• Vous pouvez également créer une carte à l'aide de l'Intelligence Artificielle de Canva. Cela permet de générer un univers adapté à votre imagination, et permet de créer des cartes UNIQUES !!! Pour cela, suivez le guide …

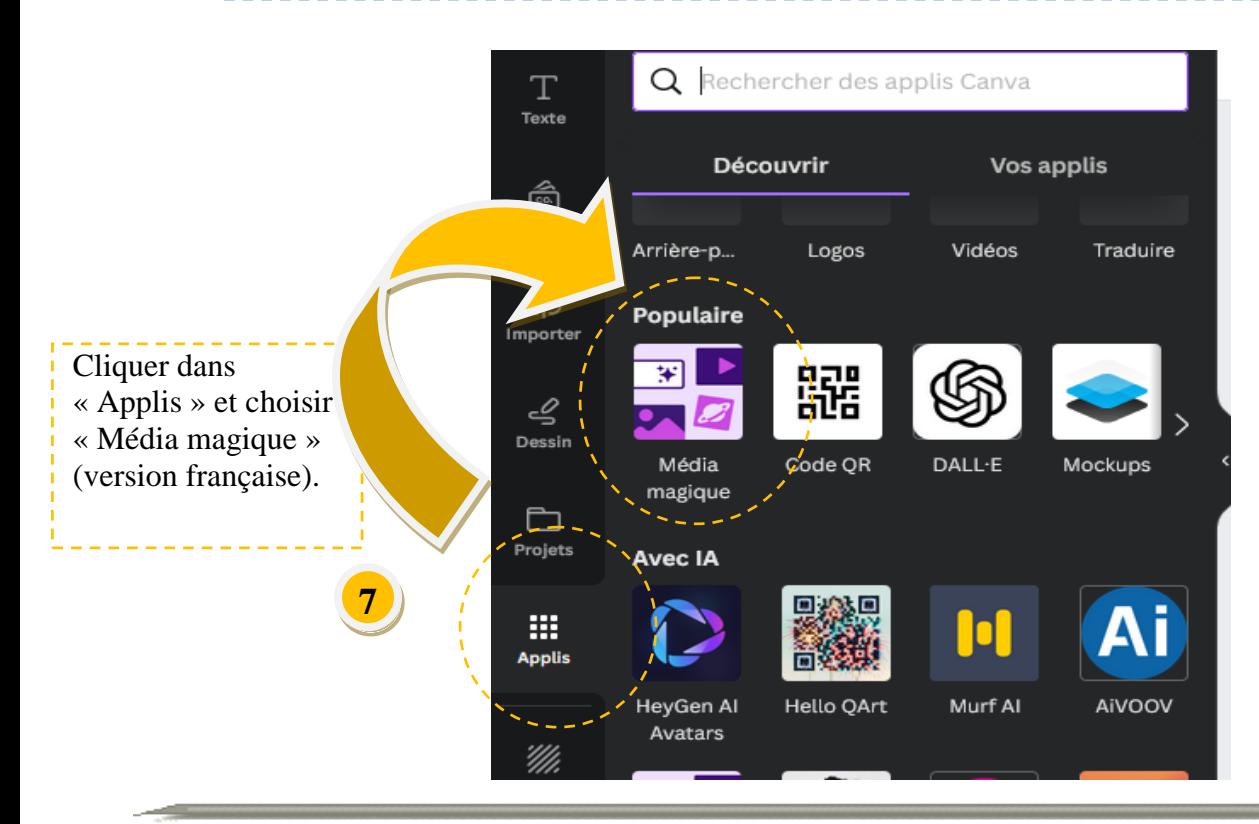

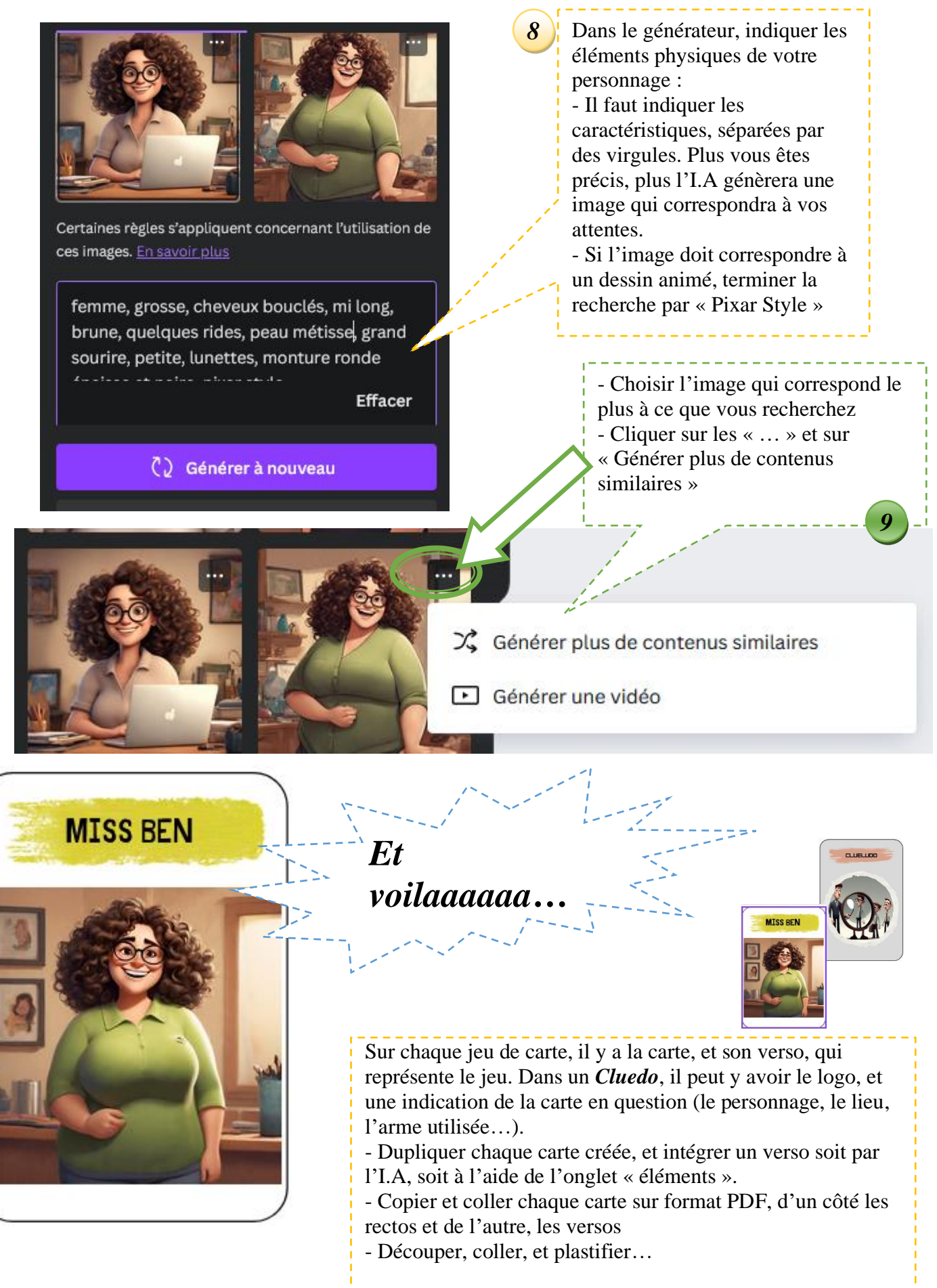

Bienvenu dans le monde merveilleux de la Ludo Pédagogie !!!